Laboratorio de Microondas Guía Práctica Diógenes Marcano, L. Martin Díaz X., Hermes Rodríguez

Febrero de 2006

## **Prácticas de Laboratorio.**

El tiempo estimado para la realización de cada uno de los laboratorios es de tres horas y se realizará en grupos de tres estudiantes por equipo, así que es su responsabilidad leer con anterioridad el presente documento a fin de familiarizarse con los términos o equipos utilizados durante el desarrollo de las actividades para optimizar el tiempo de realización de cada una de las mismas. Si tiene alguna duda, puede consultar directamente al profesor de la asignatura por correo electrónico o usando el módulo de Chat de la página web disponible.

#### **Requerimientos del estudiante.**

El participante deberá:

- 1. Repasar las características de propagación de la energía electromagnética a través de guías de onda.
- 2. Investigar sobre las diferentes bandas que cubren la gama de frecuencias de microondas, y sobre las dimensiones y características físicas de las guías utilizables en cada una de esas bandas, con detalles cuantitativos de la banda X.
- 3. Repasar el uso de la Carta de Smith (disponible en formato pdf en el sitio web del curso).
- 4. Familiarizarse con los distintos equipos e instrumentos a utilizar durante el desarrollo del laboratorio; para ello utilice la presentación de los equipos que se encuentra en el sitio web del curso.

#### **Recursos disponibles en Internet.**

El participante contará con el Aula Virtual de la USB, un sitio en Internet donde podrá obtener los documentos relacionados con el presente curso y otras facilidades.

La dirección en Internet del presente curso es:

#### <http://asignaturas.usb.ve/osmosis/dokeos/EC5333/>

Allí contará con herramientas como los Documentos, un Foro para cualquier duda y otras herramientas disponibles.

Los estudiantes deberán inscribirse en el curso para poder tener acceso a los recursos del Aula Virtual de la USB.

# Práctica 1

1. Medición de frecuencia, potencia y mediciones con la guía de onda ranurada en banda X.

*ATENCION: En esta práctica, los equipos se deben precalentar por un periodo no menos de 15 minutos.*

#### **1.1 Objetivos.**

- 1. Determinar el error de lectura de salida de un generador.
- 2. Determinar la potencia de salida de un generador y las pérdidas en varias líneas de transmisión.
- 3. Mediciones de ROE e impedancia de varias cargas desconocidas usando la guía de onda ranurada tipo banda X.

#### **1.2 Equipos y accesorios**

- Generador de barrido HP8620A con PLUG IN HP 86250B, 8.0 a 12.4 GHz.
- Guía de onda ranurada HP809C, banda X.
- Sonda HP442B.
- Ondámetro HPX532B banda X.
- Medidor de potencia HP435A con sensor tipo termocupla HP8482A.
- Osciloscopio Kikusui 5021.
- Medidor de ROE HP415E.
- Detector de cristal HP432A.
- Atenuador variable Narda 730, 8.2 -12.4 GHz.
- Una antena tipo bocina, banda X.
- Cargas coaxiales, Cables coaxiales, Adaptadores

#### **1.3 Parte experimental Medición de frecuencia.**

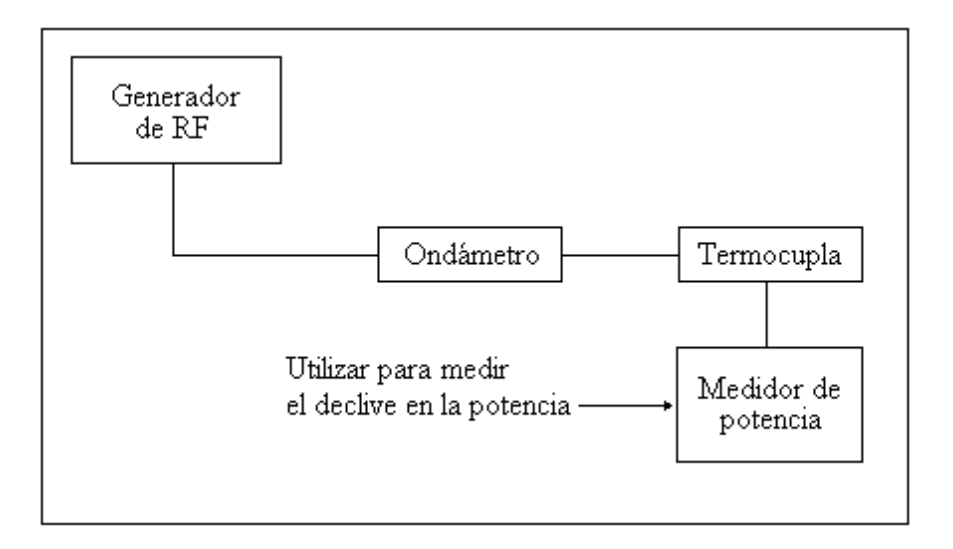

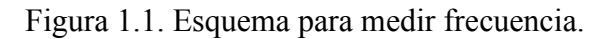

- 1. Monte el sistema mostrado en la figura 1.1, con la potencia de salida del generador al valor mínimo.
- 2. El generador de RF debe estar en el modo onda continua (Selector CW presionado). Seleccione y anote cinco frecuencias en la banda X.
- 3. Aumente lentamente la potencia del generador hasta observar una lectura adecuada en el medidor de potencia.
- 4. Utilizando el ondámetro verifique los valores exactos de las cinco frecuencias seleccionadas en la banda X.
- 5. Determine el error de lectura del generador.
- 6. Disminuya la potencia de salida del generador al valor mínimo.

#### **Medición de las pérdidas en los cables coaxiales.**

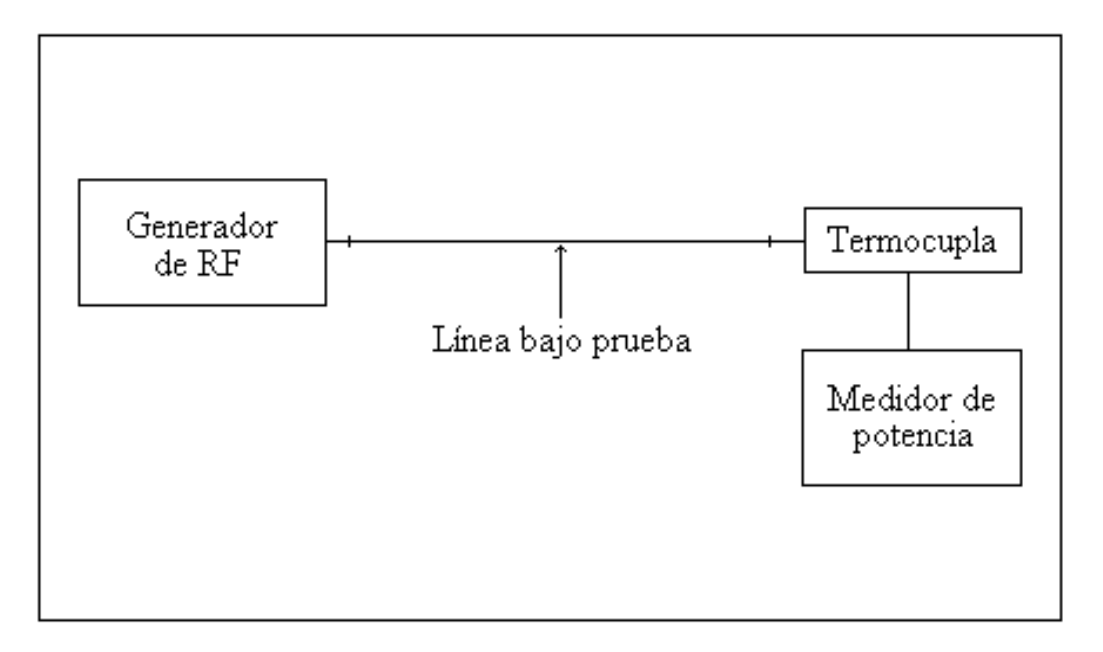

Figura 1.2. Sistema para medir pérdidas en los cables.

- 1. Monte el sistema mostrado en la figura 1.2, con la potencia de salida del generador al valor mínimo.
- 2. Seleccione un valor apropiado de potencia de salida. Anote este nivel de potencia.
- 3. Entre el generador de RF y el medidor de potencia coloque uno de los 3 cables coaxiales identificados.
- 4. Anote los niveles de potencia recibidos y determine las pérdidas por unidad de longitud.
- 5. Repita el paso 4 para 3 de las frecuencias seleccionadas anteriormente.
- 6. Repita los pasos 3 al 5 para los otros 2 cables coaxiales
- 7. Disminuya la potencia de salida del generador al valor mínimo.

#### **Medición de ROE y determinación de las cargas.**

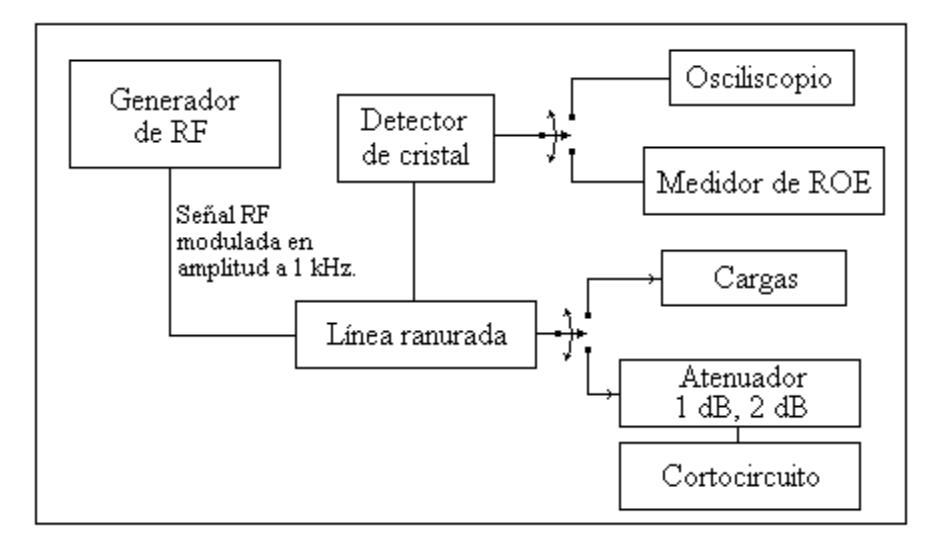

Figura 1.3. Mediciones usando la guía ranurada.

- 1. Monte el sistema mostrado en la figura 1.3, mediciones sobre la guía ranurada, con la potencia de salida del generador al valor mínimo.
- 2. Module la señal de RF en amplitud por una onda cuadrada de 1 kHz (ver parte posterior del generador de RF).
- 3. Determine los valores de ROE de un corto antecedido por un atenuador de 1 dB en un caso, y luego el mismo corto antecedido por un atenuador de 2 dB, para cada una de las 5 frecuencias seleccionadas.
- 4. Mida el valor del ROE, pero usando como carga una antena tipo bocina.
- 5. A partir de la Carta de Smith, determine el valor impedancia de la carga.
- 6. Repita los pasos 4 y 5 para una guía de onda sin carga alguna
- 7. Repita los pasos 4 y 5 para una de las cargas coaxiales.
- 8. Repita los pasos 4 y 5 para la otra carga coaxial.
- 9. Disminuya la potencia de salida del generador al valor mínimo y apague los equipos.

#### **1.4. Informe y Conclusiones**

Prepare su informe y conclusiones.

Notas.

- Un atenuador fijo de 6 ó 10 dB sirve para proteger el generador de los cambios en su impedancia de carga; ya que varias cargas incluyendo cortos y abiertos pueden ser conectados a la línea ranurada. Sin este atenuador puede suceder que la frecuencia del oscilador cambie con las grandes variaciones de *Z <sup>L</sup>* .
- Un filtro pasabajo tiene como función mantener las armónicas de la frecuencia de operación fuera de la línea ranurada, de lo contrario las magnitudes de los VSWR obtenidas pueden ser erróneas. Un stub de sintonía tiene como función aumentar el acople entre la punta de prueba y

el detector al cancelar la componente reactiva que introduce la punta de prueba en paralelo con la línea ranurada. La sintonización se logra en el momento de máxima señal en el medidor de ROE u osciloscopio.

• Empleando líneas coaxiales ranuradas como método para determinar la impedancia de una carga desconocida, se debe medir el VSWR de la onda estacionaria (producto del desacople entre la carga y la línea) y luego evaluar la fase del coeficiente de reflexión a partir del desplazamiento relativo entre dicho patrón y el obtenido usando un corto circuito. Para este aspecto se sugiere que repase la Carta de Smith y estudie las posibles alternativas de este método.

#### **Ajuste del Medidor de Potencia.**

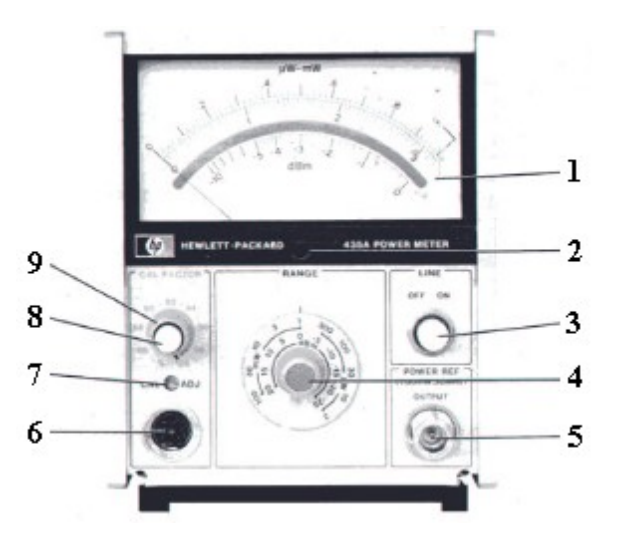

Figura 1.4. El medidor de potencia.

El medidor de potencia HP435A (véase la figura 1.4) permite leer directamente la potencia. Posee una escala graduada que permite leer micro-vatios o mili-vatios, adicionalmente también la lectura en dBm. Previo a realizar una medición es necesario realizar su calibración.

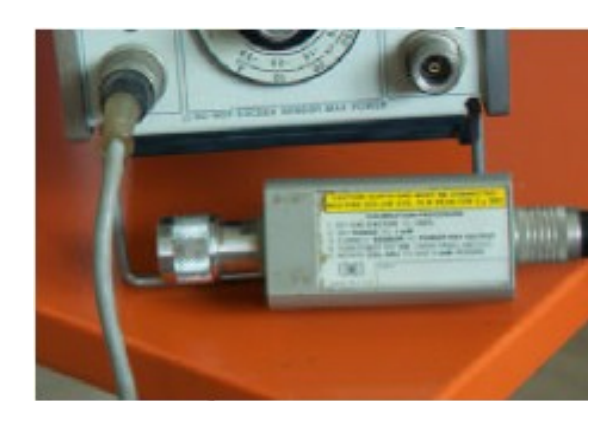

Para ello se realiza el siguiente procedimiento:

- Colocar CAL FACTOR al 100%
- Colocar RANGE a 1 mW.
- Conectar el SENSOR a POWER REFERENCE OUTPUT.
- Colocar el interruptor POWER REF en la posición ON (en la parte posterior del equipo).
- Ajustar el tornillo CAL ADJUST hasta obtener una lectura de 1 mW.
- El equipo está listo para realizar mediciones de potencia.

#### **Informe y conclusiones.**

Prepare su informe y conclusiones.

# Práctica 2

# 2. Caracterización de una Antena: Medición de ROE y del Diagrama de Radiación

*ATENCION: esta es una de las partes del laboratorio donde Ud. puede estar expuesto de forma más directa a la emisión de microondas. Recuerde que los niveles de potencia utilizados son prácticamente bajos, pero potencialmente peligrosos. Nunca observe directamente las antenas cuando se estén transmitiendo señales ya que pone en peligro su vista. Sea altamente responsable al momento de utilizar los equipos del laboratorio. En esta práctica, los equipos se deben precalentar por un período no menos de 15 minutos.*

#### **2.1. Objetivos**

- 1. Medir y analizar el diagrama de radiación de una antena.
- 2. Comprender la función de una antena operando en la gama de frecuencias de microondas.

#### **2.2. Equipos y accesorios**

- Generador de barrido HP8620A con PLUGIN 86242B, 8 a 12.4 GHz.
- Sistema automatizado para medir el diagrama de radiación:
- PC y software de aplicación, Tarjeta de adquisición, bases para las antenas
- Acoplador Direccional de 20 dB
- Detector HP11664A.
- Osciloscopio.
- Cables coaxiales.
- Adaptadores.
- Amplificador de Microondas HP495A.
- Antenas tipo bocina.

#### **2.3 Determinación del ROE de una antena**

Ensamble el sistema mostrado en la Fig. 2.1

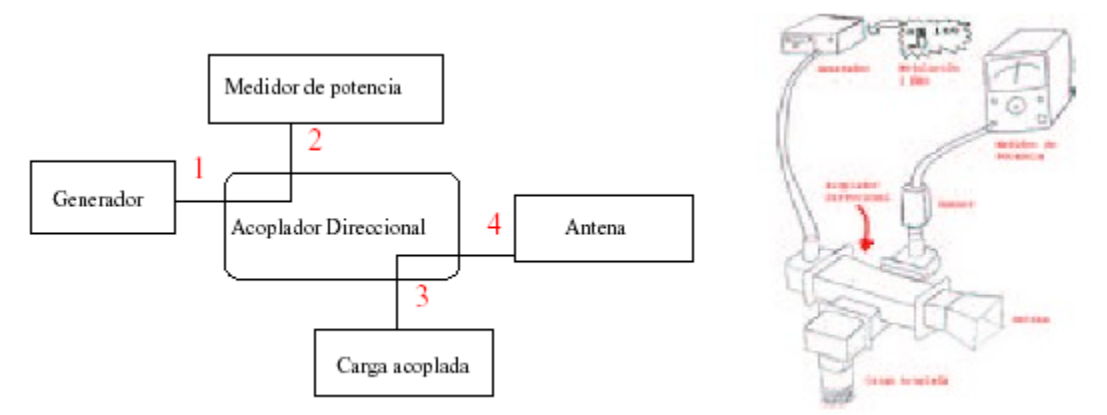

Figura 2.1: Esquema para la determinación del ROE usando acoplador direccional

El acoplador direccional es un dispositivo de cuatro puertos que permite tomar muestras de la señal incidente y reflejada.

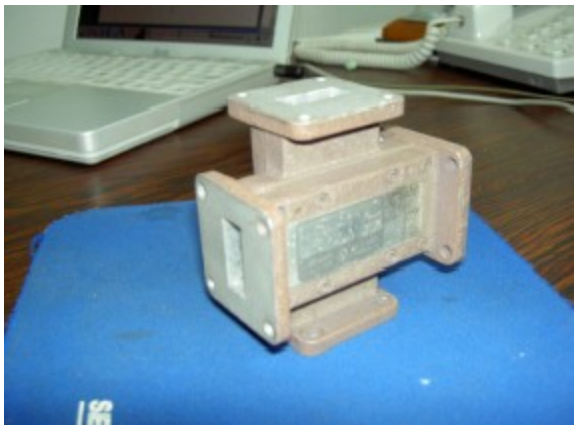

Figura 2.2: Acoplador direccional

1. Ajuste el medidor de potencia a utilizar (véase 1.2.3).

2. Monte el esquema mostrado en la figura 2.1 con la potencia de salida del generador al valor mínimo.

3. Ajuste el generador de barrido para una frecuencia de 10 GHz, Onda Continua.

4. Conecte la salida del Generador a la rama (1) del acoplador direccional.

5. Coloque el medidor de potencia en la rama (2) del acoplador direccional, tal que le permita medir la potencia incidente a la antena.

6. La rama (3) debe terminarse con una carga acoplada.

7. Coloque la antena bajo estudio en la rama (4).

8. Module la señal del generador con una onda cuadrada de 1 KHz.

(ver panel trasero del generador)

9. Aumente el nivel de potencia de salida del generador de forma tal que obtenga una lectura clara de la potencia transmitida (señal incidente) en el medidor de potencia. Sea muy cuidadoso de no sobrepasar los límites del generador. Tome nota del valor obtenido.

10. Intercambie ahora la carga acoplada a la rama (3) y el medidor de potencia en la rama

(2) de forma de determinar la señal reflejada. Tome nota de este valor.

11. Con el valor de la potencia incidente y la reflejada, puede calcular el valor del ROE de la antena.

#### **2.4 Medición del Diagrama de Radiación de una antena**

El sistema automatizado para medir el Diagrama de Radiación está formado por una etapa de adquisición de datos, una PC y el software asociado que se encarga de realizar el procesamiento de los datos adquiridos. El sistema permite medir el nivel de señal a la salida de la antena bajo estudio, analizar los datos y luego hacer la representación gráfica del diagrama en coordenadas polares o rectangulares, tanto en escala lineal como logarítmica.

En la ventana principal de la PC existe un ícono titulado "*Generación de Diagramas de Radiación*" que permite el acceso a la aplicación principal. En el Escritorio (Desktop) existe una carpeta titulada "*Diagrama de Radiación*" dentro de la cual encontrará tres sub-directorios: Eventos 1, Eventos2 y Prueba del sistema.

Dentro del directorio **Eventos1**, hay un subdirectorio denominado **app**, dentro del cual está la aplicación principal *"Eventos1"*, la cual permite poner en marcha el sistema y adquirir los datos del Diagrama de Radiación. En la ventana principal podrá seleccionar el tipo de coordenadas y el tipo de escala que desee para el diagrama a medir. Está será la aplicación que más nos interesa para esta práctica.

Dentro del directorio **Eventos2**, hay un subdirectorio denominado **app**, dentro del cual está la aplicación "*Eventos2"*, la cual permite analizar un diagrama previamente almacenado. Esto le permite verificar su análisis o aclarar alguna duda que surja durante la elaboración del informe.

En el directorio **Prueba del sistema**, existe la aplicación, "*Prueba del Ssistema"*, esta aplicación permite probar el sistema, de esta forma se puede verificar si el sistema mecánico está funcionando correctamente. En la ventana principal podrá girar el motor en ambos sentidos y detenerlo.

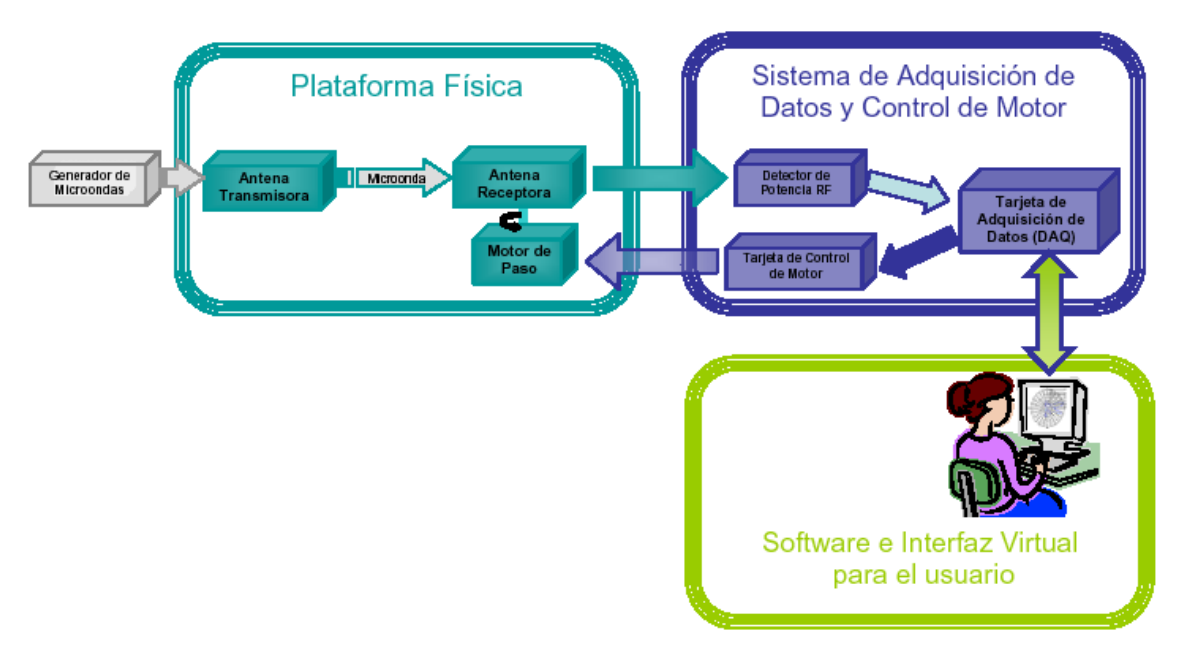

Figura 2.3: Sistema para medir el Diagrama de Radiación de una antena

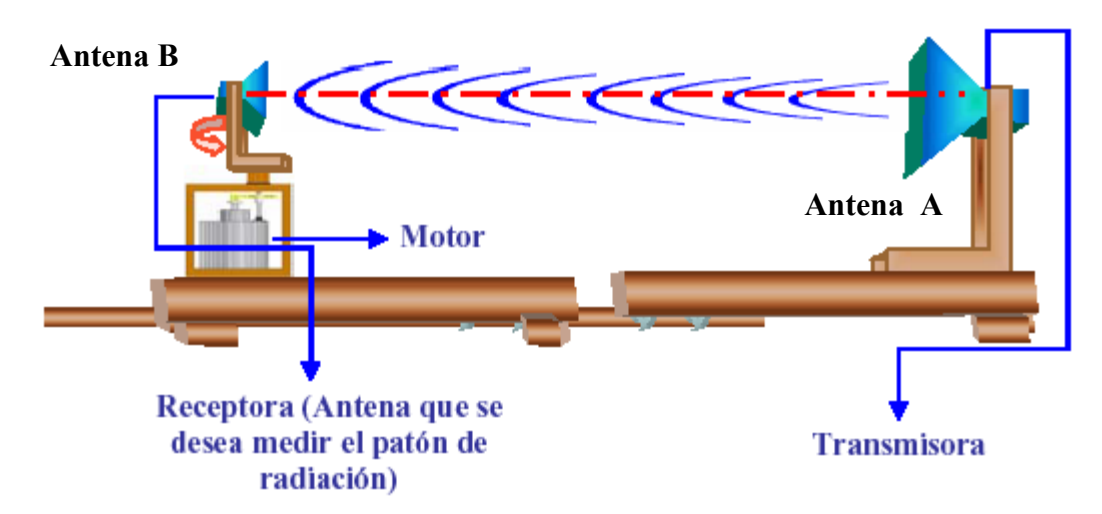

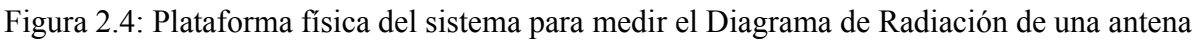

- Coloque la antena A tipo bocina en recepción, de manera que el campo E de la antena este en posición vertical. Este le permitirá medir el diagrama de radiación en el plano H.
- Verifique que el nivel de potencia del generador de barrido esté al mínimo
- Conecte la señal proveniente del generador de barrido a la antena (A) que utilizará en transmisión.
- Monte la antena B en recepción en la misma orientación que la antena A de transmisión. Conecta la señal proveniente de la antena receptora (B) al diodo detector de microondas. Luego conecte la salida del diodo a la tarjeta de adquisición, para ello use el cable identificado "*Tarjeta de Adquisición*".
- Encienda la fuente de poder y el generador de microondas
- Compruebe que las antenas se encuentren completamente alineadas y a nivel
- Module la señal de microondas con la onda cuadrada de 1 KHz del generador de barrido, para ello coloque el selector de modulación en el panel trasero, en la posición adecuada, para una frecuencia y nivel de potencia dado.
- Ejecute la aplicación "*Eventos1"*, y verifique el buen funcionamiento del sistema. Si hay algún inconveniente consulte con el instructor.
- Repita el paso 8, pero con las antenas orientadas de forma tal que el campo E esté en posición horizontal, esto permitirá medir el plano E del Diagrama de Radiación.
- Desconecte la salida de la antena transmisora de la tarjeta de adquisición de datos, apague la fuente y reduzca al mínimo la potencia del generador de microondas.

#### **2.5 Transmisión de audio a través de un enlace de Microondas**

• En esta parte de la práctica vamos a modular la señal de microondas con una señal de audio proveniente de un reproductor de CD. Para ello monte el sistema de la Fig. 2.5. En el panel trasero del generador de microondas quite la modulación interna y coloque el selector en modulación externa. Coloque la salida del reproductor de CD en la entrada indicada para modulación externa.

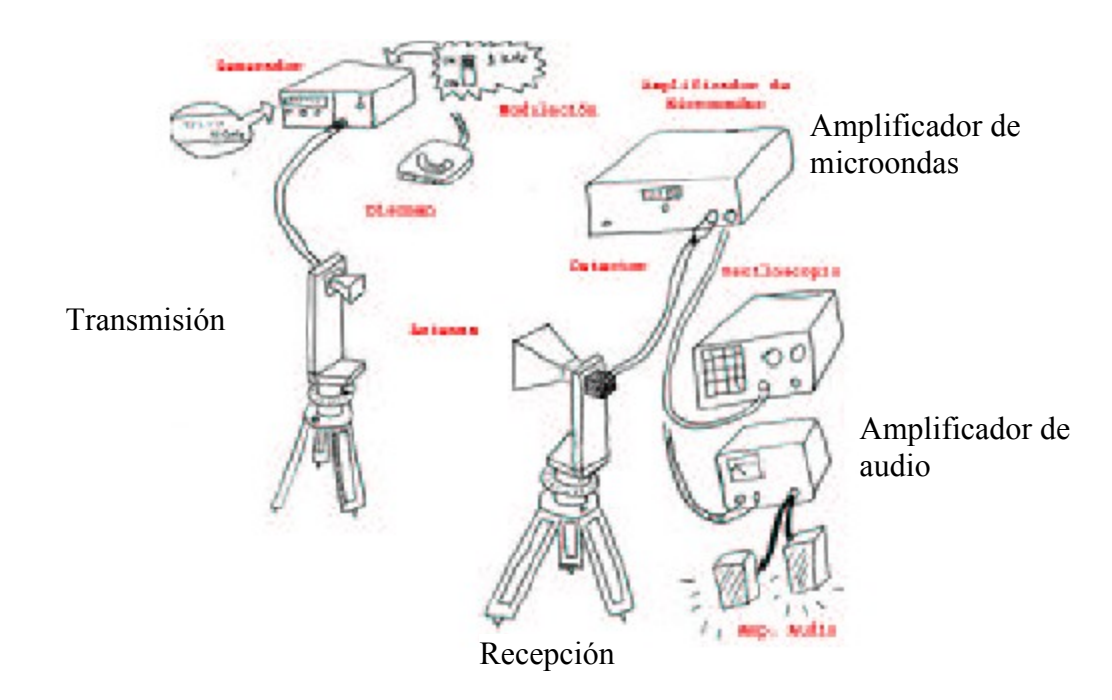

Figura 2.5. Enlace de microondas para transmisión de audio.

- Conecte la salida de la antena B a la entrada del amplificador de microondas, y la salida de este último al diodo detector de microondas
- Conecte la salida del diodo detector al amplificador de audio, al cual previamente debe haber conectado las dos cornetas que están en el mesón de trabajo.
- Determine las frecuencias límites inferior y superior para las cuales la calidad del enlace se deteriora. Explique el porqué de lo ocurrido.

#### **2.6 Informe y conclusiones**

. Prepare su informe y conclusiones.

### **ANEXO: Información sobre el Medidor de Potencia y el Sensor**

El medidor de potencia HP435A (Ver Figura 2.6) permite leer directamente la potencia de microondas. Posee una escala graduada que permite leer micro-vatios, mili-vatios, o dBm. Previo a realizar una medición es necesario realizar su calibración.

Para ello se realiza el siguiente procedimiento:

- Colocar CAL FACTOR al 100%
- Colocar RANGE a 1 mW
- Conectar el SENSOR a POWER REFERENCE OUTPUT DEL MEDIDOR
- Colocar el interruptor POWER REF en la posición ON (en la parte posterior del equipo).
- Ajustar el tornillo CAL ADJUST hasta obtener una lectura de 1 mW.

• El equipo esta listo para realizar mediciones de potencia.

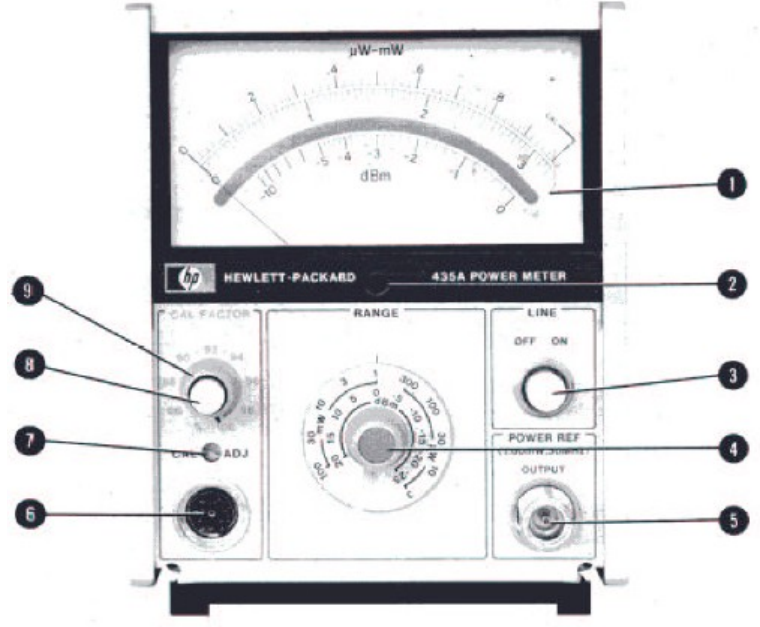

Figura 2.6 Medidor de potencia HP435A

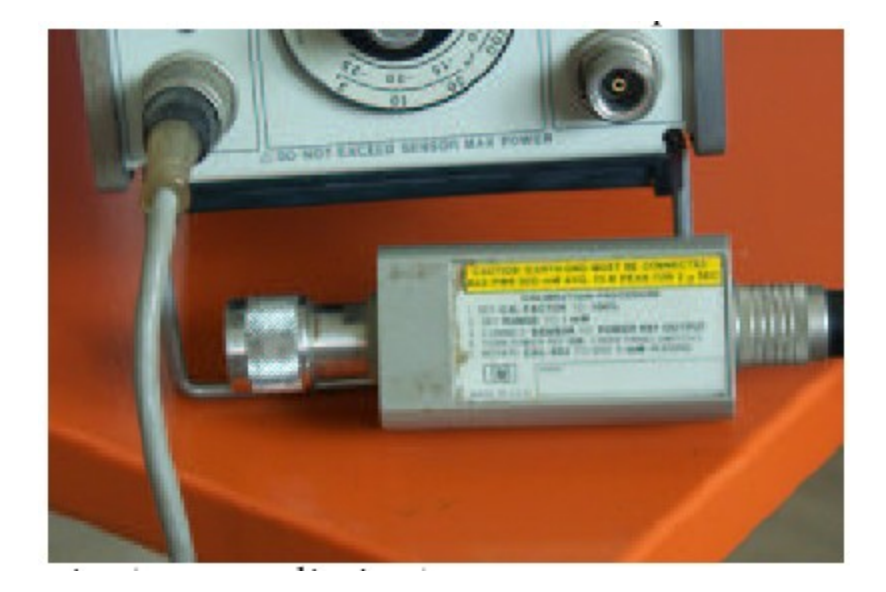

Figura 2.7. El sensor del medidor de potencia HP435A.

# Práctica 3

# 3. **Técnicas de Barrido en frecuencia.**

*En esta práctica, los equipos* se *deben precalentar par un periodo no menos* de 15 *minutos.*

#### **3.1 Objetivos**

- 1. Familiarizarse con la técnica de reflectometría para determinar el Coeficiente de Reflexión en función de la frecuencia de unos dispositivos de microondas pasivos o activos.
- 2. Determinar las características de transmisión y reflexión de varios dispositivos de microondas pasivos y activos.

#### **3.2 Equipos y accesorios**

- Generador de barrido HP8620A con PLUG IN HP 86230B, 1.8 a 4.2 GHz, PLUG IN 86242A, 5.9 a 9.0 GHz.
- Ondámetros HP536A banda X, HP437A, 3.7 a 12.4 GHz.
- Modulador PIN HP11665A.
- Puente reflectómetro HPl1666A.
- Detector HP 11664A
- Analizador de Amplitud Barrido/Osciloscopio HP8755A/HP182T.
- Corto coaxial HPl1512A.
- Varios atenuadores fijos.
- Un acoplador Narda 4013C-10, -10 dB.
- Una guía de onda rectangular de banda X, 0.4" x 0.9".
- Dos convertidores de frecuencia tipo MMDS.
- Cables coaxiales.
- Adaptadores.

#### **3.3 Parte Experimental**

#### **Ajuste inicial.**

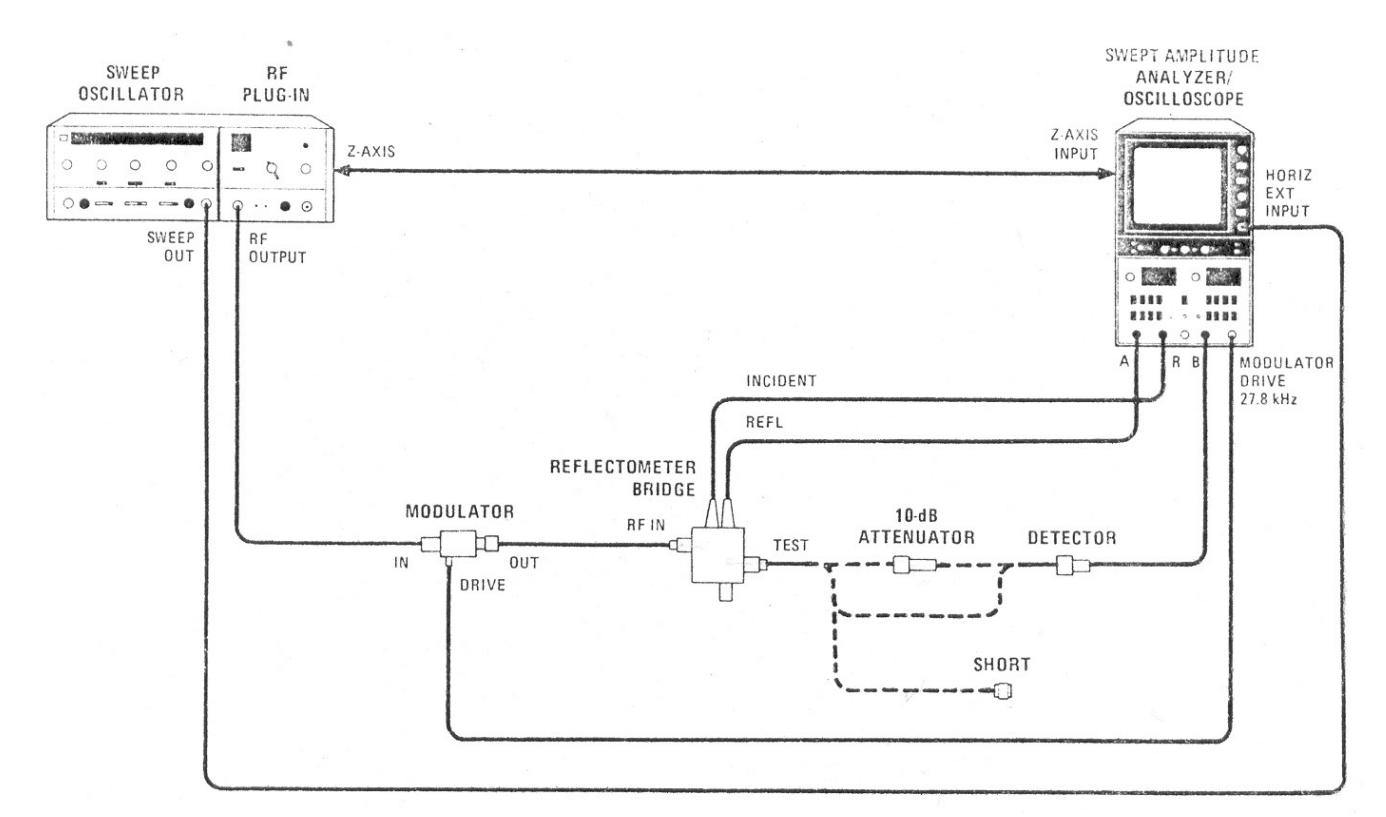

Figura 3.1. Ajuste inicial del analizador de amplitud.

- 1. Monte el sistema mostrado en la figura 3.1 con la potencia de salida del generador al valor mínimo.
- 2. El generador de RF debe estar en el modo barrido (Selectores START y STOP iluminados). Seleccione y anote la banda de frecuencias en función del dispositivo a estudiar.
- 3. Aumente lentamente la potencia del generador hasta observar una lectura adecuada en la pantalla de analizador/osciloscopio.
- 4. Realice el ajuste y calibración del analizador de amplitud para lograr un equipo calibrado. Tome las precauciones pertinentes dependiendo si el dispositivo a caracterizar produce ganancia o atenuación. Para llevar a cabo esta etapa lea detenidamente la información descrita en la sección 3.6 y 3.7 respectivamente.

#### **Mediciones de Reflexión y Transmisión.**

En esta parte se medirán las características de transmisión y reflexión de los siguientes dispositivos: Un atenuador de 10 dB, un trozo de G.O.R. en la banda X y dos convertidores de frecuencia tipo MMDS para TV por suscripción.

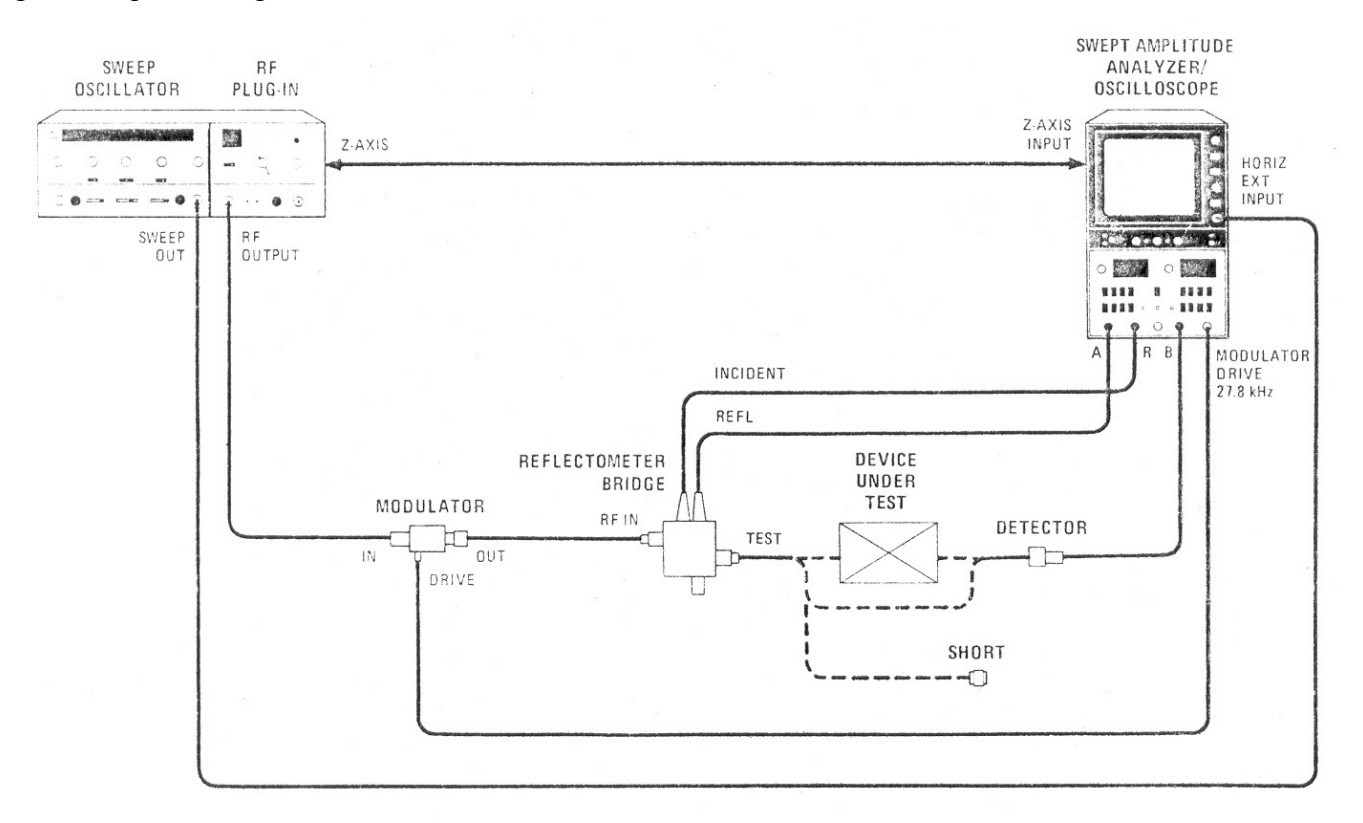

Figura 3.2. Analizador de amplitud en mediciones de reflexión y transmisión.

- 1. Monte el sistema mostrado en la figura 3.2 previamente ajustado. Coloque un ondámetro entre la salida del generador y el modulador. Así puede tener un marcador para cualquier frecuencia dentro de la banda de operación.
- 2. Con el fin de realizar las mediciones de reflexión y transmisión debe usar el procedimiento descrito en la sección 3.8
- 3. Conecte el atenuador de 10 dB entre el puente de reflectometría y el detector donde está marcado "DEVICE UNDER TEST" (Dispositivo bajo prueba).
- 4. Reemplace el atenuador por el trozo de G.O.R. y verifique las características cercanas a la frecuencia de corte del modo dominante
- 5. Reemplace la G.O.R. por los convertidores de frecuencia uno a la vez, tomando las precauciones necesarias para no dañar los dispositivos. Verifique las siguientes características:
	- El nivel de rechazo del oscilador local
	- El ancho de banda de 3 dB.
- La ganancia de convertidor de frecuencias.
- El rizo de la banda de paso del convertidor.
- 6. Disminuya la potencia de salida del generador al valor mínimo y apague los equipos.

#### **3.4 Informe y conclusiones.**

Prepare su informe y conclusiones.

#### **3.5 Puente de reflectometría HP11666A**

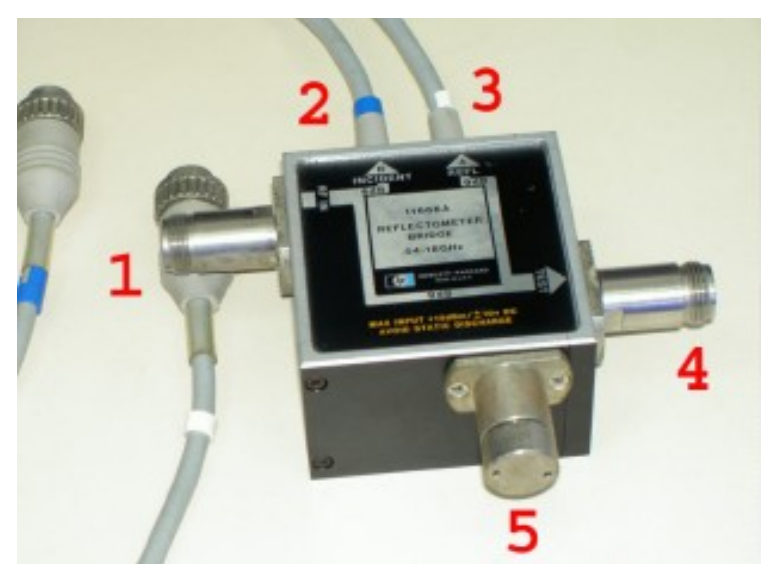

Figura 3.3. El puente de reflectometría HP11666A.

A continuación se describe el Puente de Reflectometría a utilizar en esta práctica del laboratorio.

1. Puerto RF IN.

La señal RF se aplica a este conector.

*PRECAUCION:* NO aplique más de *+*15 dBm de potencia RF CW o más de 10 V DC al 11666A. Si más de esta potencia o voltaje se aplica, el 11666A se dañara.

- 2. Puerto INCIDENT (Incidente), puerto (R). Proporciona el voltaje DC necesario para el funcionamiento del preamplificador A2 del modelo 11666A y alimenta un voltaje proporcional a la señal de entrada a la entrada del canal R del modelo 8755A Analizador de Amplitud.
- 3. Puerto REFLECTED (Reflejado), puerto (A). Proporciona el voltaje DC necesario para el funcionamiento del preamplificador A3 del modelo 11666A y alimenta un voltaje proporcional a la señal reflejada del dispositivo bajo prueba a la

entrada canal A del modelo 8755A Analizador de amplitud.

- 4. Puerto TEST (Prueba). El dispositivo bajo prueba y el corto de calibración se conectan a este puerto.
- 5. Puerto Reference Termination (Terminal de referencia). Provee una impedancia estándar de 50Ω al cual el dispositivo bajo prueba se compara.

*PRECAUCION:* NO aflojar, remover o desensamblar el Terminal de Referencia ya que el desempeño se degradará.

#### **3.6 La unidad 8755A.**

Este equipo es el que utilizará para realizar las mediciones de esta sección del laboratorio.

- 1. OFFSET CAL ON/OFF (Interruptor). Este interruptor trabaja en conjunto con el control OFFSET CAL (2), cuando se tiene en la posición ON es posible ajustar el control OFFSET CAL, en la posición OFF el control (2) no tiene efecto.
- 2. OFFSET CAL (Control) Permite desplazar la señal hacia nivel de operación del instrumento en forma continua, siempre que el interruptor OFF - SET CAL ON/OFF esté en la posición ON.
- 3. OFFSET dB (Control) Este control posee tres ruedas cilíndricas dentadas. La rueda situada en el extremo izquierdo permite fijar el signo del desplazamiento. (+ o -). La rueda del centro permite ajustar el valor del desplazamiento en pasos de 10 dB y la rueda situada a la derecha en pasos de 1 dB.
- 4. SMOOTHING Cuando se introduce este interruptor se filtra el ruido de la pantalla, si se oprime por segunda vez queda sin efecto el filtro de ruido. OBSERVACION: Cuando se introduce el control SMOOTHING el ancho de banda de el 8755A se reduce (de 10 KHz a 300 Hz); esto puede requerir un reajuste de la velocidad de barrido.
- 5. MODULATOR DRIVE (conector de salida). Esta salida suministra una onda cuadrada de 27.8 kHz para dirigir o guiar el modulador HP11665A.
- 6. DETECTOR B (Conector de entrada) Conector de entrada para el detector B, modelo HPl1664A. (Por este conector circula también la potencia de alimentación del preamplificador ubicado en el detector).
- 7. LOCK. (Manivela) Girando este control a la derecha se fija la unidad 8755A a la unidad principal (mainframe). Girando el control a la izquierda se libera la unidad 8755A del osciloscopio o unidad principal.
- 8. GAIN (Tornillo) Permite compensar diferencias en la ganancia vertical de diferentes osciloscopios. Este control debe ser ajustado de forma tal que la traza, sobre el osciloscopio se mueva 4 líneas horizontales desde el centro del retículo hacia arriba cuando el control OFFSET dB se mueva des de +00 a + 01 y se tenga máxima resolución (0,25 dB/DIV). Cuando se varíe el nivel del control OFFSET dB de +00 a -01 la traza deberá desplazarse 4 líneas horizontales hacia abajo desde el centro de la retícula. El ajuste del control GAIN debe ser hecho con el ancho de barrido ajustado al mínimo de forma de obtener una respuesta plana sobre la pantalla.

El control GAIN es común a ambos canales; por esta razón puede ser ajustado observando la traza del canal A (A/R) o del canal B (B/R).

9. DETECTOR R (Conector de entrada). Este conector recibe la señal de salida del detector de referencia modelo HP11664A. Por él circula también la potencia de alimentación hacia el preamplificador ubicado en el detector.

- 10. DISPLAY POSITION (Tornillo). Este control opera en conjunto con el interruptor POSITION. Con el interruptor POSITION introducido es posible mediante ajuste del tornillo DISPLAY POSITION posicionar la traza en cualquier parte de la pantalla.
- 11. DETECTOR A (Conector de entrada). Este conector recibe la señal de salida del detector A del modelo HP11664A. A través de este conector sale la potencia de alimentación del preamplificador ubicado en el detector.
- 12. DISPLAY POSITION. Cuando se introduce este interruptor es posible ajustar el tornillo DISPLAY POSITION (10) y quedan sin efecto los controles OFFSET CAL, OFFSET dB y db/DIV (control de resolución).
- 13. DISPLAY R. Cuando se introduce este interruptor aparece en la pantalla el nivel de la señal de referencia (del conector de entrada R) en función de la frecuencia.
- 14. DISPLAY A. Cuando se introduce este interruptor aparece en la pantalla el nivel de la señal en el canal A (entrando por el conector de entrada A) en función de la frecuencia.
- 15. DISPLAY A/R. Cuando se introduce este interruptor aparece en la pantalla el nivel de la señal en el canal A en dB menos el nivel de la señal en el canal de referencia R en dB (AdB - RdB =  $A/R$ )
- 16. dB/DIV (Controles de resolución). Con estos controles es posible fijar la resolución del canal vertical en uno de los valores siguientes: (0.25, 1, 5, 6, o 10 dB por división).

#### **3.7 Calibración preliminar del 8755A.**

Realice el siguiente montaje indicado en la figura 3.1 y a continuación proceda:

- 1. Conecte los equipos como se muestra en el diagrama y calibre el sistema para una medición típica de reflexión y transmisión.
- 2. Conecte un atenuador de 10 dB en el puerto TEST del 11666A como el dispositivo bajo prueba.
- 3. Verifique la medición de reflexión del 11666A al asegurarse que la traza del CHANNEL A ≥14 dB menos que la referencia.
- 4. Verifique la medición de transmisión del 11666A al asegurarse que la traza del CHANNEL B es  $10 \overline{dB}$   $\pm 1$  dB menor que la referencia.

#### **3.8 Medición de Transmisión y Reflexión.**

#### **Medición de la característica de Transmisión.**

Para hacer mediciones de transmisión, proceda de la siguiente manera:

- 1. Monte el circuito de la figura 3.2 sin conectar el dispositivo al cual se desea probar, es decir con el detector B unido directamente al puerto TEST del puente reflectometro.
- 2. Presione uno de los botones del CHANNEL A DISPLAY sin introducirlo completamente de forma que queden hacia afuera todos ellos a fin de apagar el display del CHANNEL A.
- 3. En el panel CHANNEL B, coloque el interruptor OFFSET CAL en OFF, ajuste el OFFSET dB en -00, y fije la resolución en10 dB/DIV*.* Presione el interruptor DISPLAY POSITION SWITCH y ajuste el tornillo POSITION hasta ubicar la traza en una línea de referencia conveniente (si el dispositivo que desea probar produce atenuación, conviene ubicar la

referencia en una línea horizontal de la parte superior de la retícula, si al contrario produce ganancia conviene ubicar la traza de referencia en una de las líneas horizontales de la parte inferior del CRT).

*ATENCION:* Los ajustes que se indican a continuación suponen que el dispositivo que se está probando no produce una ganancia superior a 10 dB. En caso que así sea, debe disminuirse el nivel de potencia de salida del oscilador de barrido de forma de no tener más de + 15 dBm en el detector. Niveles superiores a este pueden dañarlo.

- 4. Introduzca el interruptor CHANNEL B DISPLAY B. Aumente el nivel de salida del generador de barrido de forma de ubicar la traza una línea por encima de la línea de referencia (esto se logra con un nivel de salida de aproximadamente  $+10$  dBm). Si no es posible lograr este nivel de salida ajuste el control POWER LEVEL en la posición de máxima potencia de salida.
- 5. Introduzca el botón CHANNEL B DISPLAY B/R. Pase el interruptor OFFSET CAL ON/OFF a la posición ON, ajuste el control OFFSET CAL de forma tal de lograr que uno de los extremos de la traza que aparece sobre la pantalla quede sobre la línea de referencia. A fin de lograr un ajuste fino aumente la resolución a 0.25 dB/DIV. En este momento el instrumento esta ajustado para realizar mediciones de transmisión. No varié el ajuste del control OFFSET CAL; de hacerlo, se perdería la calibración del instrumento.
- 6. Fije la resolución en 10 dB/DIV. Conecte el dispositivo que desea probar entre la salida del puente reflectómetro y el detector del canal B.
- 7. Ajuste el control CHANNEL B OFFSET dB de forma de ubicar la traza lo más próxima posible a la línea de referencia. Si el dispositivo que se está probando produce atenuación el valor del ajuste será negativo, si el dispositivo produce ganancia el signo del ajuste hecho al control CHANNEL B OFFSET dB es positivo.

El valor definitivo de la atenuación producida por el dispositivo viene dado por la suma de la indicación del control CHANNEL B OFFSET dB y la indicación de la traza debajo de la línea de referencia, si la traza quedo ubicada sobre la línea de referencia deberá restarse el valor sobre la referencia a la indicación del control CHANNEL B OFFSET dB.

En caso de que se esté probando un dispositivo que produzca ganancia, el valor de esta ganancia viene dado por la suma de valor fijado con el control CHANNEL B OFFSET dB y la indicación que muestra la traza por encima de la línea de referencia; si la traza queda por debajo de la línea de referencia esta indicación debe ser restada del valor fijado con el control CHANNEL B OFFSET dB.

#### **Medición de Reflexión**.

Para realizar una medición de reflexión haga lo siguiente:

- 1. Conecte el equipo como se muestra en la figura 3.2 sin conectar dispositivo alguno de prueba y en su lugar conecte un corto con conector tipo N en el puerto TEST del Puente Reflectómetro.
- 2. Presione uno de los botones del CHANNEL B DISPLAY de forma que todos los botones del CHANNEL B DISPLAY queden *fuera* a fin de apagar el display del CHANNEL B.
- 3. En el panel del CHANNEL A. coloque OFFSET CAL en OFF. OFFSET dB en -00, y presione el interruptor de 10 dB/DIV. Presione el interruptor de DISPLAY POSITION y ajuste el tornillo de ajuste POSITION para colocar la traza del CRT en *una línea* de *referencia* en la gratícula cercano a la parte superior del CRT (nivel de referencia). Si el oscilador de barrido no suministra suficiente potencia de salida como para lograr que la traza que aparece en el CRT quede 10 más próxima posible a la línea de referencia; ajústelo para máxima potencia de salida.
- 4. Presione el botón CHANNEL A DISPLAY A y ajuste el oscilador de barrido POWER LEVEL para colocar la traza del CRT cercano a la *línea* de *referencia* de la gratícula. Si el oscilador de barrido no tiene suficiente potencia para obtener este nivel, coloque el POWER LEVEL al máximo. (La traza debería estar una división por encima de la línea de la gratícula de referencia para una salida de *+*10 dBm del oscilador de barrido).
- 5. Presione el botón CHANNEL A DISPLAY A/R. Establezca el interruptor OFFSET CAL ON/OFF en ON. Ajuste el control OFFSET CAL para colocar la traza del CRT en la línea de referencia de la gratícula. Seleccione 0,25 dB/DIV para hacer ajustes finos. El instrumento está listo para hacer mediciones de reflexión.
- 6. Seleccione la resolución de 10 dB/DIV. Remueva el corto del puerto TEST del Puente Reflectómetro y conecte el dispositivo a caracterizar. Ajuste el interruptor CHANNEL A OFFSET dB para colocar la traza del CRT lo más cercano a la *línea* de *referencia* de la gratícula. El valor de las pérdidas por retorno vienen dado por la suma del valor fijado con el control CHANNEL A OFFSET dB y la indicación de la traza por debajo de la línea de referencia; si la traza está por encima de la línea de referencia el valor de las pérdidas por retorno se obtiene de la resta de la indicación de la curva por encima de la línea de referencia por encima del valor fijado con el control CHANNEL A OFFSET dB.

#### **Mediciones de Transmisión y Reflexión**

Con el sistema mostrado, es posible efectuar mediciones de transmisión y reflexión al mismo tiempo; las mediciones de reflexión se llevan a cabo en el canal A y las mediciones de transmisión en el canal B. Para esto deberán hacerse los ajustes indicados en los pasos desde "1" hasta "6" de la sección 3.8 y sin modificar el nivel de salida del generador de barrido. Hechos estos ajustes se puede introducir en el circuito el dispositivo que desea probar. La curva de reflexión viene representada por la señal en el canal A y la respuesta de transmisión por la señal en el canal B.

Note que la relación A/R da información del Coeficiente de Reflexión, mientras que B/R da información del Coeficiente de Transmisión.

### **ANEXO: Teoría de operación del convertidor de frecuencias.**

Cuando se examinan las frecuencias correspondientes a los canales de televisión (Tabla 1) se observa que cada canal ocupa 6 MHz, por ejemplo el canal 3 ocupa 60 – 66 MHz y entre los canales de VHF bajos y VHF altos (entre canales 6 y 7) hay un salto de 88 a 174 MHz. También entre VHF alto y UHF hay un salto de 216 a 470 MHz (entre canales 13 y 14). Si se considera el segundo salto hay una brecha de 254 MHz sin usarse, correspondiente a unos 42 canales adicionales de 6 MHz cada uno. Esta brecha se utiliza en el sistema CATV, o por medio de un interruptor o por medio del control remoto del receptor de televisión. Ahora considere la figura 1, que muestra parte de las características típicas un un convertidor de frecuencias (downconverter). La frecuencia de entrada, *f* in , del dispositivo es de 2500 MHz a 2686 MHz, el oscilador local (OL) es de 2278 MHz y al mezclar el OL con *f* in , se obtiene la salida,  $f_{\text{out}}$ , de 222 MHz a 408 MHz (31 canales) que pueden ocupar parte la brecha entre VHF alto y UHF. La figura 3 muestra la operación del convertidor.

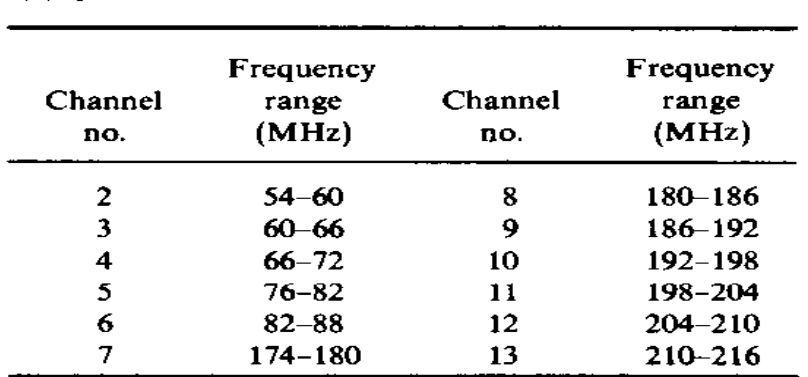

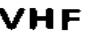

#### UHF

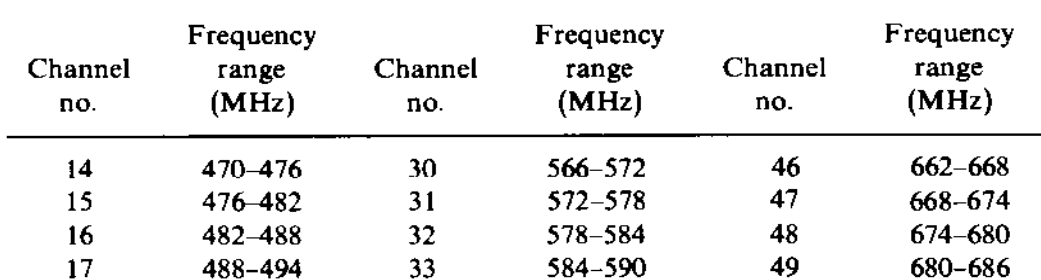

Tabla 1. Frecuencias de televisión.

### *MMDS LOW NOISE DOWNCONVERTER / YAGI ANTENNA "LNBY"*

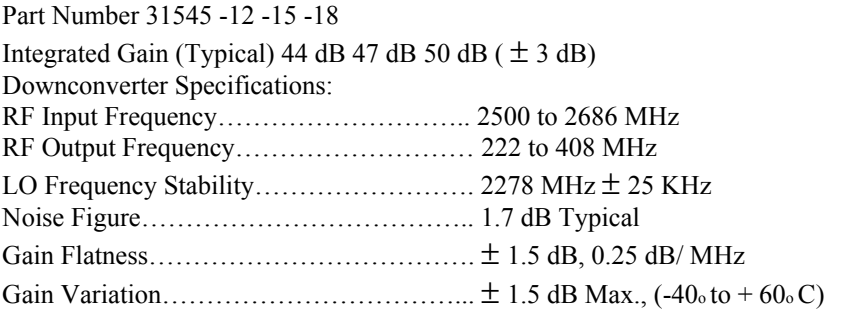

Figura 1. Características típicas del convertidor de frecuencias.

El sistema MMDS hace uso del convertidor. Inicialmente el sistema fue concebido para dar servicios de TV público tales como el estado del tiempo y cursos educativos a poblaciones remotas y aisladas. Era más rentable transmitir una señal a alta frecuencia por el espacio libre y captarla por una antena y bajarla en frecuencia en cada casa de la comunidad que tender el cableado de la ciudad a la población remoto. En una colina o montaña con línea de vista tanto para la comunidad como para la ciudad se construye una torre y se monta la antena que transmiten hasta 31 canales en la banda 2.5 a 2.686 GHz. La antena receptora de cada casa puede captar la señal, amplificarla y bajarla para poder ver los canales en la brecha entre VHF alto y UHF (véase la figura 2). En Venezuela varios operadores de TV por cable han usado el sistema MMDS para TV por suscripción tales como Cablevisión y Omnivisión ya desaparecidos o en canal abierto. La única diferencia entre el sistema original y el sistema por suscripción es la codificación de la señal y la decodificación posterior por medio de un decodificador antes del receptor de televisión.

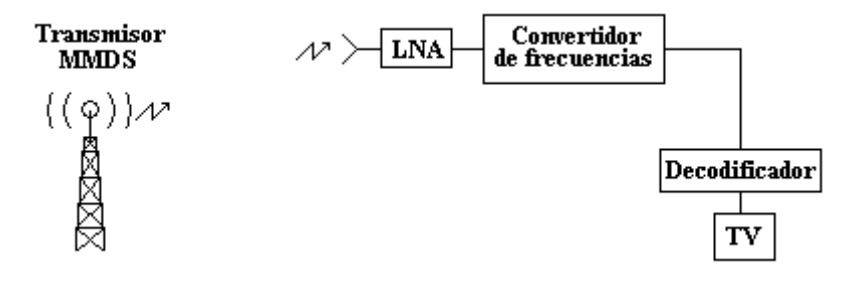

Figura 2. El sistema MMDS.

En la práctica 3, se va a caracterizar dos convertidores de frecuencias entre otros dispositivos tales como un trozo de una guía de onda rectangular trabajando en el modo dominante, un atenuador de 10 dB y un filtro pasa bajo utilizando el analizador de amplitud. Después de calibrar el analizador de amplitud escogiendo de forma adecuada el nivel de cero referencia, se conecta el convertidor de frecuencia entre el puente de reflectometría y el detector B.

**NOTA IMPORTANTE.** El convertidor de frecuencias se diseña para recibir señales de entrada de muy bajo nivel. Al conectar el convertidor directamente después del puente de reflectometría se puede saturar el dispositivo o inclusive se puede dañar el dispositivo. Se recomienda usar niveles de potencia de salida del generador muy bajas o conectar un atenuador de 20 dB entre el puente y el dispositivo. Como la sensibilidad del analizador normalmente se usa en 10 dB/DIV al introducir el atenuador de 20 dB el nivel de cero referencia cae dos divisiones en la pantalla del analizador.

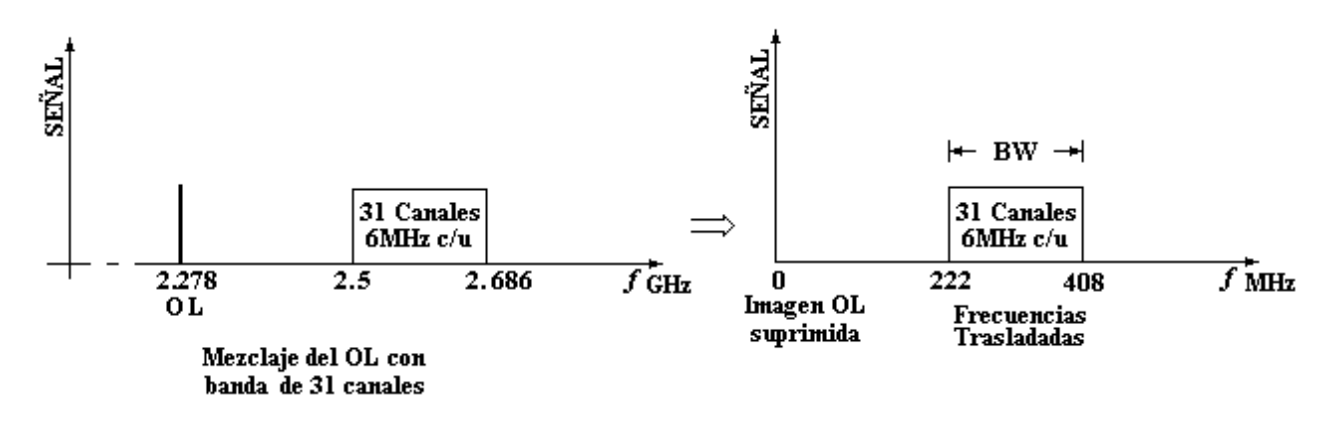

Figura 3. El proceso de mezclaje.

La figura 3 muestra la respuesta teórica del convertidor. El convertidor práctico tendrá diferencias con respecto al comportamiento teórico. La respuesta del ancho banda no será entonces plana sino tendrá oscilaciones producto de filtraje en el convertidor como se ve en la figura 4. Uno de los parámetros a medir es el rizo del ancho de banda. También se puede medir la ganancia del dispositivo tomado como la excursión máxima del cero referencia en el ancho de banda. Otro parámetro es justamente el ancho de banda de 3 dB, es decir la banda de frecuencias en la cual la señal cae por 3 dB del máximo antes de dirigirse al cero referencia. Finalmente, como el convertidor real no es perfecto, y el proceso de mezclaje y filtraje tampoco es perfecto, queda algo del oscilador local después del mezclaje. Entonces se puede medir el rechazo del oscilador local como el nivel entre la ganancia y lo que queda del oscilador local. Se debe recordar que se puede usar el marcador del generador de barrido para indicar cualquier frecuencia del barrido o colocar un ondámetro entre el generador de barrido y el modulador. El uso del ondámetro resulta en una lectura de frecuencia más precisa.

![](_page_26_Figure_4.jpeg)

Figura 4. Respuesta típica de un convertidor de frecuencias.

# Práctica 4

### 4. **Medición del ancho de banda de una antena en la banda de 824 a 894 MHz.**

#### **4.1 Objetivos.**

- 1. Determinar el ancho de banda de una antena en la banda de telefonía móvil 824 a 894 MHz.
- 2. Medir el ROE de una antena usando el medidor de ROE.

#### **4.2 Equipos y accesorios.**

- Generador de barrido HP 8620A con Plug-in HP 8622A 10-1300 MHz.
- Línea Coaxial Ranurada GR 874-LBB.
- Medidor de ROE HP 415E.
- Antenas varias.
- Cables coaxiales
- Adaptadores.

#### **4.3 Parte experimental.**

1. Monte el sistema de la figura 4.1 con todos los equipos apagados.

2. Verifique que el nivel de potencia de salida esté en el mínimo, luego encienda todos los equipos. El generador de RF debe estar en el modo onda continua (Botón CW presionado). Fije la frecuencia al valor mínimo de la banda. Seleccione cualquiera de las antenas que le han sido suministradas. Verifique que la señal de RF esté modulada en amplitud por una onda de 1 KHz. (ver la parte trasera del generador de RF).

3. Aumente lentamente la potencia hasta observar una indicación en el medidor de ROE. Si no hay indicación alguna desplace el diodo detector en ambas direcciones hasta obtener una lectura en el medidor.

4. Proceda a sintonizar el STUB de la línea ranurada. Para ello siga las instrucciones de la sección 44

5. Medición del ROE. Siga las instrucciones de la sección 4.5.

6. Repita los pasos 3 a 5 para varias frecuencias dentro de la banda. Recuerde que el ancho de banda es la banda de frecuencia dentro de la cual el ROE < 2.

7. Repita desde los pasos 3 al 6 para cada una de las antenas.

#### **4.4 Funcionamiento de la Línea Ranurada.**

![](_page_29_Figure_1.jpeg)

Figura 4.1. Línea Ranurada y Medición de ROE.

La línea ranurada esta formada por (ver figura 4.1):

- Una línea coaxial ranurada (1).
- Un STUB sintonizable (2).
- Un diodo detector (3)
- Una manivela (4), que permite deslizar el diodo detector sobre la ranura.

La manivela (4) permite ubicar el diodo (3) en cualquier posición del patrón de ondas estacionarias y en particular sobre los máximos y los mínimos, de acuerdo con la lectura en el medidor de ROE (5). Una vez fijada la frecuencia nos desplazamos al máximo y ajustamos el STUB (2) para la máxima indicación en (5). Al mismo tiempo se deben hacer los ajustes necesarios en (5) para que la aguja no esté en el extremo derecho, ya que podría dañarse el instrumento. En este momento el sistema está sintonizado para medir el ROE a la frecuencia fijada previamente.

#### **4.5 Medicion del ROE usando el HP 415E.**

El HP 4515E es un amplificador de alta ganancia sintonizado a 1 KHz, con un ancho de banda que va desde 15 a 130 Hz.

![](_page_30_Figure_2.jpeg)

Figura 4.2. Medición de ROE.

#### Midiendo el ROE

Para la identificación de las diversas perillas de control de equipo, vea la figura 4.2.

1. Colocar la perilla EXPAND (4) en NORM.

2. Ajustar la posición del diodo detector en la línea ranurada para obtener máxima deflexión de la aguja del medidor de ROE. En este caso el diodo está localizado en la posición del máximo del patrón de onda estacionaria. Si es necesario cambie la posición de las perillas RANGE-DB (3) y las de ganancia (1) y (2) para que la aguja esté dentro de la escala.

3. Ajustar la perilla GAIN VERNIER (2) para obtener una indicación de 1 en la parte superior de la escala central del medidor.

4. Ajustar la posición del diodo detector para obtener un mínimo en la lectura.

5. Si el ROE está entre 1.25 y 3.2, se debe leer en la parte superior de la escala central.

6. Si el ROE es menor que 1.25 entonces debemos:

• Colocar EXPAND (4) a 0 dB y ajustar la posición del diodo para lectura máxima y

GAIN VERNIER (2) para una lectura de 1.

- Ajustar la posición del diodo en un mínimo y leer el valor de ROE en la parte inferior de la escala superior.
- 7. Para ROE mayor que 3.2:
	- Rotar la perilla RANGE-DB (3) una posición en el sentido horario y leer el ROE en la aparte inferior de la escala central.
	- Si el ROE es mayor que 10, rotar nuevamente RANGE-DB una posición en sentido horario y leer en la parte superior de la escala central multiplicada por 10.

# Bibliografía

- [1] Smith, Phillip H., 'Electronic Applications of the Smith Chart in Waveguide, Circuit and Component Analysis', Noble Publishing Classic Series, Tucker, Georgia, 1995, ISBN-l884932- 39-8, 237 pp.
- [2] J.K. Hunton, 'Analysis of Microwave Measurement Techniques by Means of Signal Flow Graphs', IRE Transactions on Microwave Theory and Techniques, Vol. MTT-8, No.2, March, 1960.
- [3] Marshall, Stanley V., DuBroff, Richard E., Skitek, Gabriel G., 'Electromagnetismo, Conceptos y Aplicaciones', 'Cuarta Edición', Prentice Hall Hispanoamericana, S. A., Mexico, 1997, ISBN-968-880-954-3, 734 pp.
- [4] Freeman, Roger L., 'Radio System Design for Telecommunications', 'Second Edition', Wiley Series in Telecommunications and Signal Processing, John Wiley & Sons, Inc., Canada, 1997, 887 pp.
- [5] L. Martin Diaz X., Teoría de Ondas Guiadas EC2322, material del curso teórico. USB.